**Using ArcGIS Online and AppStudio to Create a Comprehensive Citizen Problem Reporting Platform**

Levi Coldiron

GIS Coordinator

City of Salisbury, NC

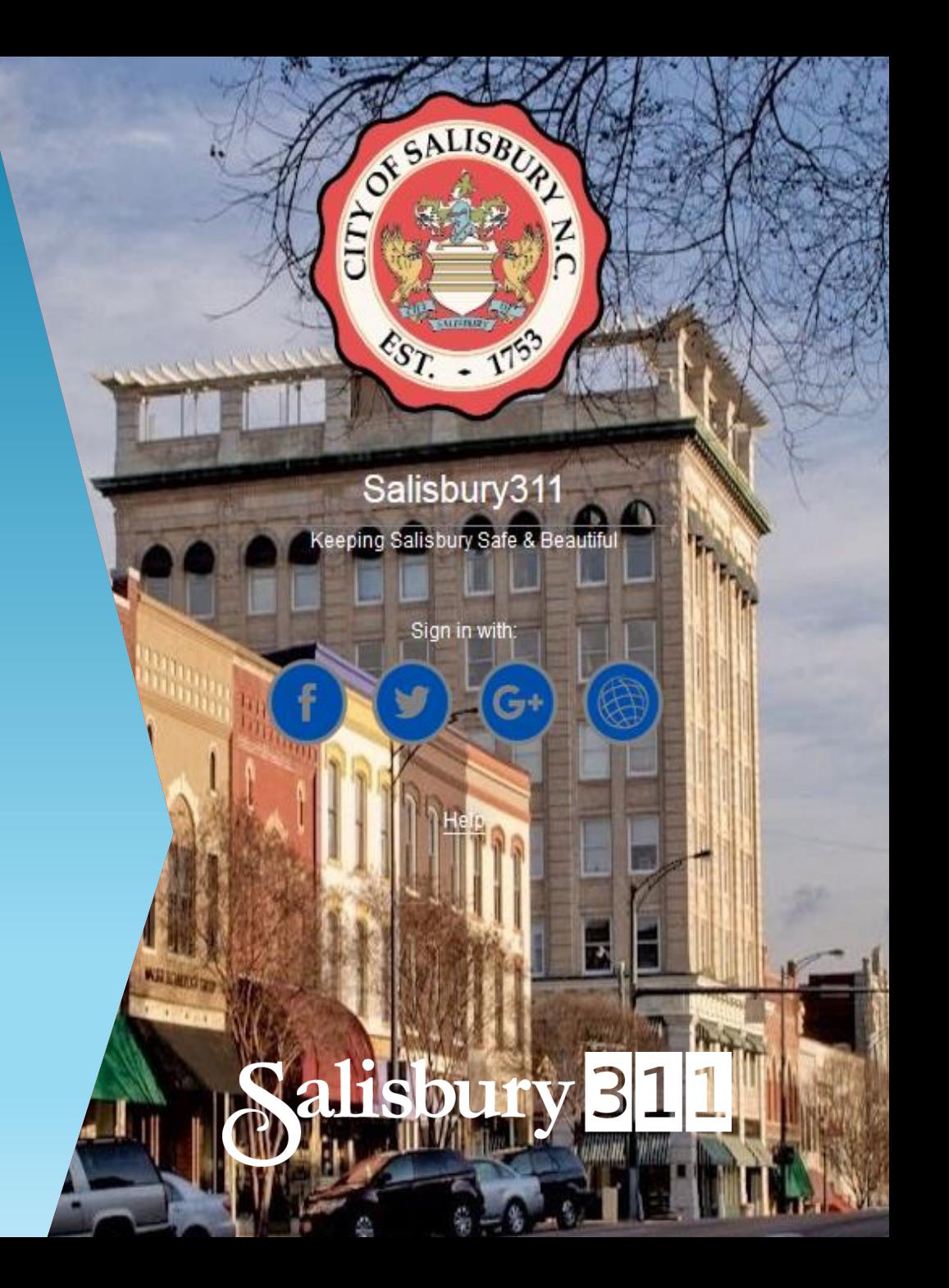

## OVERVIEW OF PROCESS

1. Feature Class

- 2. Crowdsource Reporter Web Application
	- Create the web map
	- Configure web application
- 3. Internal Management Web Application
	- Create the web map with views for each department
	- Configure the web application
- 4. Custom Workflows
	- E-mail notifications using Python and HTML
	- Set up Windows Task Scheduler to run Python script hourly, or more frequently
- 5. Use AppStudio To Publish Mobile Applications To App Stores
	- Deep Customizations Using QML Editor (JavaScript)
- 6. Future Enhancements

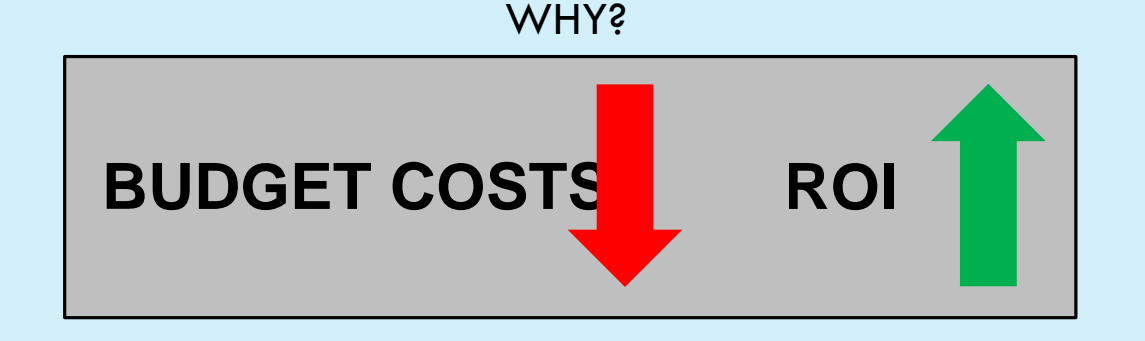

## CREATE THE FEATURE CLASS

### **Required Fields**

- Request Type, Status, Address, User Info, Submission Details, Staff Notes, Open & Closed Dates
- Public View: Yes/No, Notification Status, User Tracking: UserID, Contact Info Fields

### **Symbology And Representation For Your Audience**

Request Type or Status or something else

### **Host On AGOL/Portal Or On Local Server**

- Local ArcGIS Server does not allow for user tracking
- AGOL automatically adds fields for photo attachments, user tracking, editor tracking, etc. when you select those settings in AGOL.

### **Symbolized by Request Type**

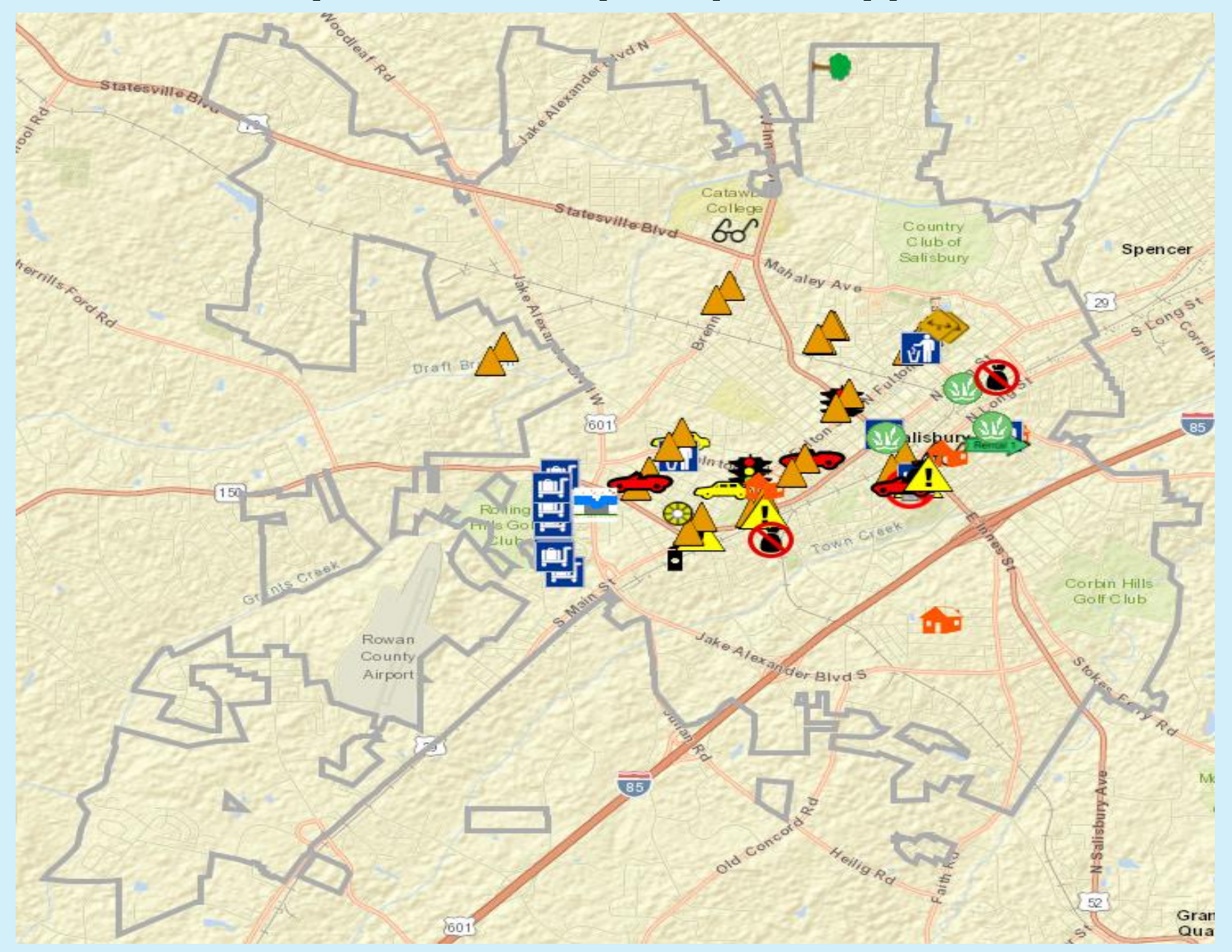

### **Symbolized by Status**

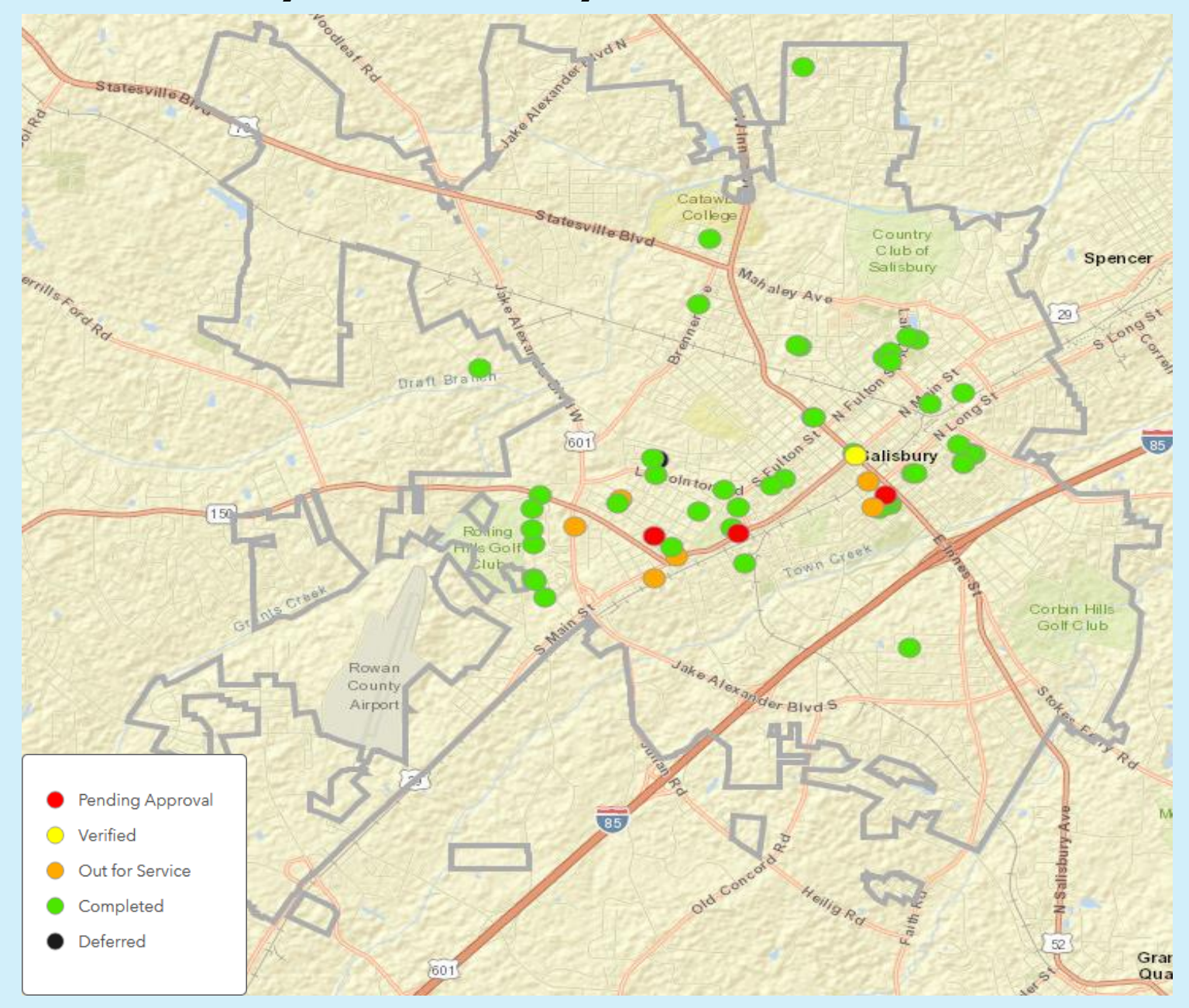

## CREATE WEB MAP TO DRIVE WEB APP

Add boundary feature class for jurisdiction(s)

- Note the Table Of Contents name to configure in the web app
- Multi-Jurisdictional apps should have a jurisdiction field in the feature class to determine notification e-mail routing
- Create Filters
- Hide requests from public until verified (PUBLICVIEW=Yes)
- Show only requests that are open or have been closed in the past month (or any amount of time)

[CLOSED DATE] IS **BLANK** OR [CLOSED DATE] IS WITHIN THE LAST **MONTH**

Configure Pop-Ups to determine what the public sees when they click on an issue

Withhold requestor name and contact information

# CREATE WEB APP FROM GROUP

Create AGOL Group for your public facing application to reference. **The application references an AGOL group instead of a single map.**

From the group page, click share button and click Create Web App button

Select Crowdsource Reporter template and start configuring

Pick a unique splash page background image

#### Sign-in and User Tracking Options

#### **BUG ALERT!!!**

ESRI is not allowing public accounts to submit reports unless the account has explicit permission. This isn't feasible for a public application of this nature.

- Anonymous Login (you can still ask for a user's name and contact info via fields)
- 

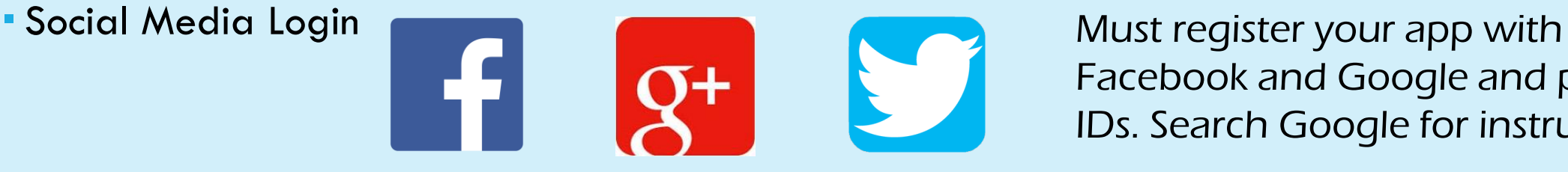

Facebook and Google and provide IDs. Search Google for instructions.

## CREATE INTERNAL MANAGEMENT APP

#### Create a management group in your AGOL organization

- Internal staff will need AGOL accounts and join this
- group to access management app
- Add Requests feature layer to this group

#### Create an Admin Web Map

- Add Requests feature layer and jurisdiction boundary for reference
- Filters
- Create Hosted Feature View Layers for filtering by department
- Create departmental groups and add users
- Create View Layers from the Requests Feature Layer Item Page
- Set permissions
- Add View Layers to the web map
- Set filters for each View Layer to only display requests types that the department handles
	- Request Type = Overgrown Grass OR Request Type = Upholstered Furniture Outside of Home AND Closed Date is Blank OR Closed Date is within the last month

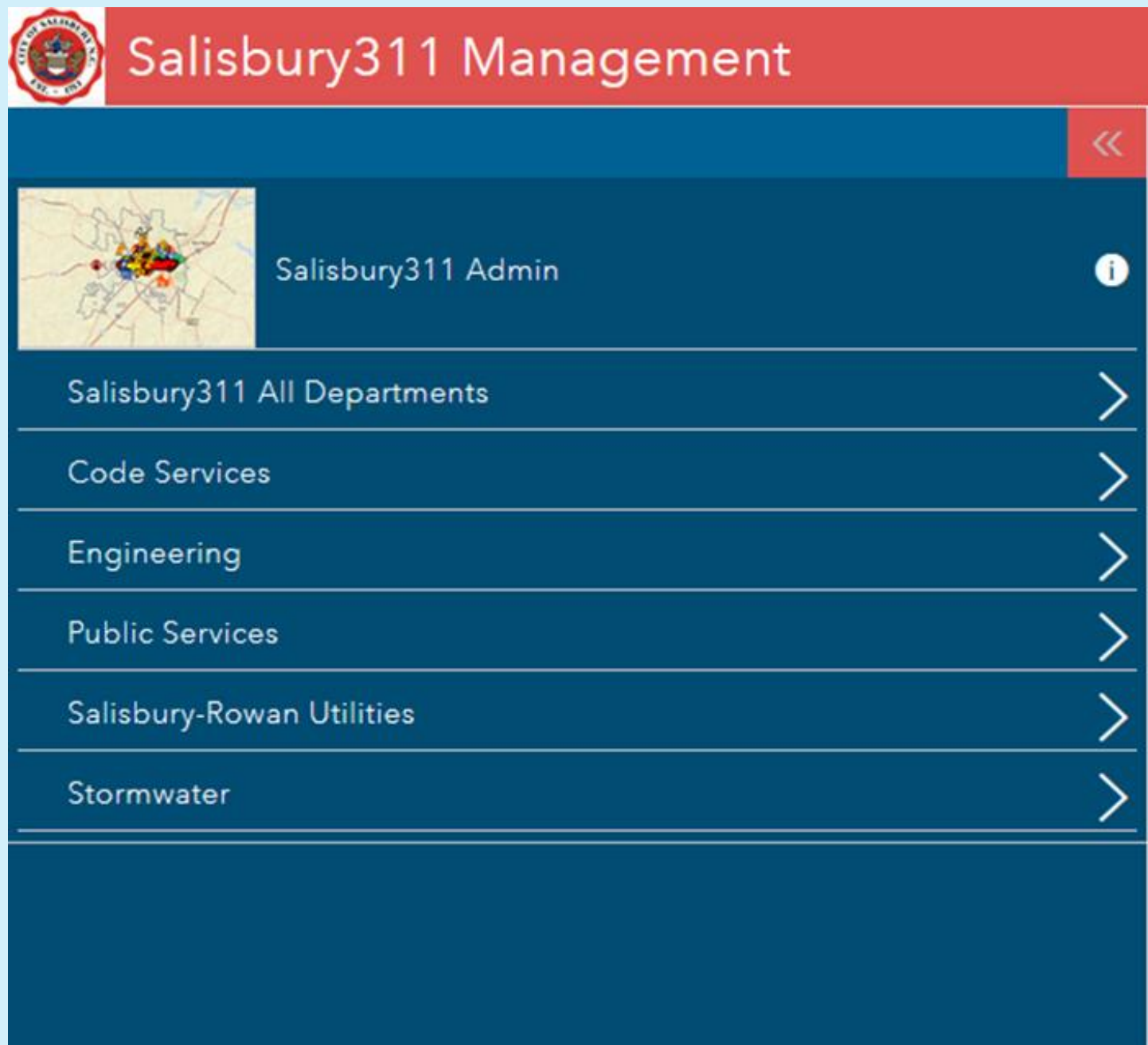

# CREATE INTERNAL MANAGEMENT APP (CONT.)

From the ADMIN group page, click share button and click Create Web App button

- Select Crowdsource Manager template and start configuring
- **Share to Admin Group Only**

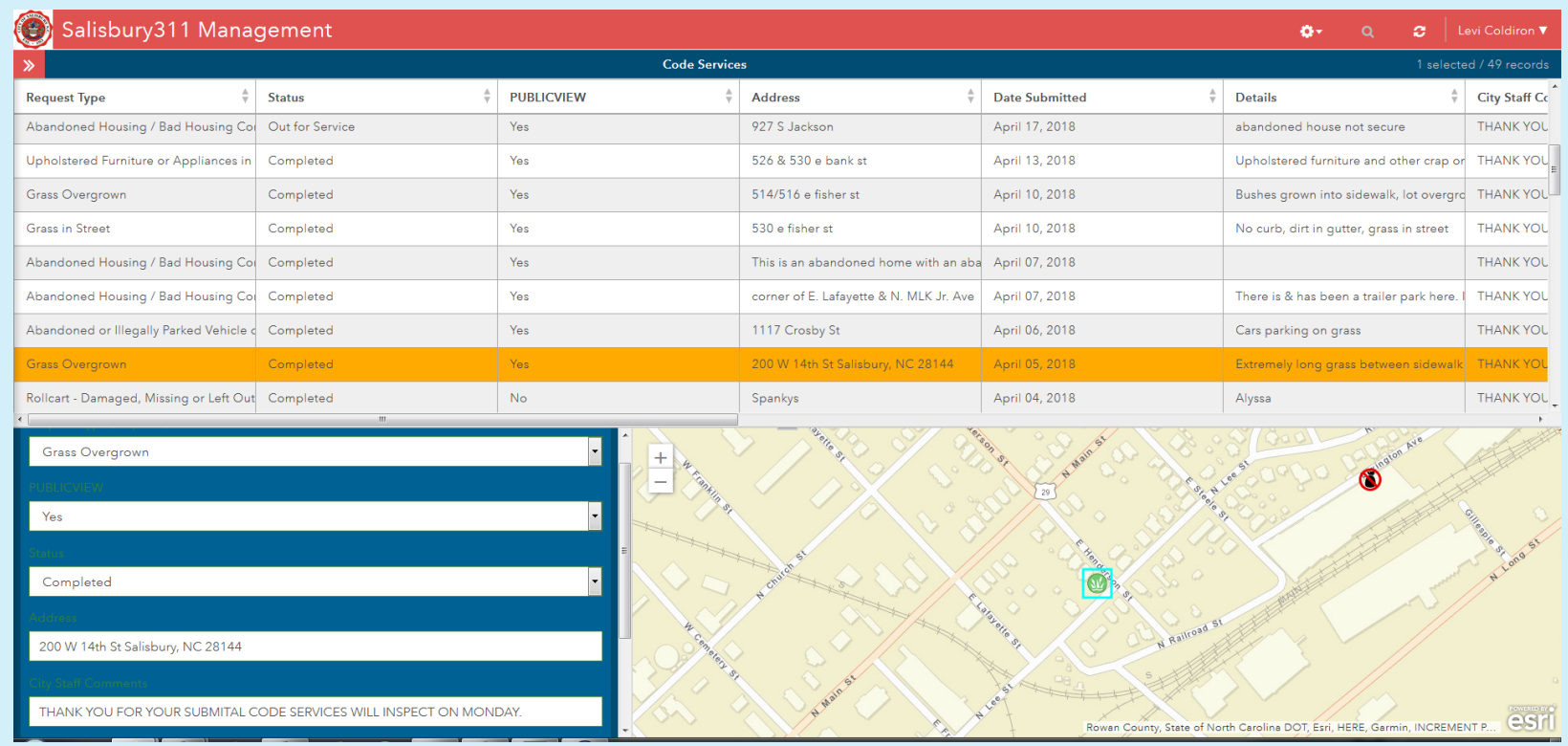

### CUSTOM WORKFLOWS

#### Python Script for E-mail Notifications

- URL is Requests Feature Service URL  $+$  "O/query" (0 is the LayerID in the map service)
- Outfields are the fields you wish to output in the query
- If CreateDate > Current time 1 hour then we start appending the OBJECTID and RequestType to the oidList

```
import urllib2, json, urllib, datetime, time, smtplib
from datetime import timedelta, datetime
from email.mime.multipart import MIMEMultipart
from email.mime.text import MIMEText
oidList = []
URL = 'http://services.arcgis.com/FKrJWv8CWiYT6Rsn/arcgis/rest/services/Salisbury311 Requests/FeatureServer/0/query'
params = {'f': 'pjson', 'where': "1=1", 'outfields': 'OBJECTID, CreationDate, RequestType', 'returnGeometry': 'false'}
req = urllib2. Request (URL, urllib.urlencode (params))
response = urllib2.urbopen(req)data = json.load(response)for feat in data['features']:
    createDate = feat['attributes']['CreationDate']
   createDate = int (str(createdDate) [0:-3])t = datetime.now() - timedelta1ta(hours=1)t = time.mktime(t.time(uple())if createDate > t:
       oidList.append(feat['attributes']['OBJECTID'])
       oidList.append(str(feat['attributes']['RequestType']))
```
### CUSTOM WORKFLOWS – EMAIL NOTIFICATIONS

### Use HTML to draft the body of the e-mail

```
FROM = 'Salisbury311@salisburync.gov'
TO = ['Salisbury311@salisburync.gov']
```

```
# Create message container - the correct MIME type is multipart/alternative.
msg = MIMEMultipart ('alternative')
msg['Subject'] = 'New Salisbury311 Requests Added'
msof['From'] = FROMmsg['To'] = ', '.;join(T0)
```

```
text = "The following request(s) have been created for Salisbury311" + str(oidList)
html = mm \setminus\text{thm1}<head><a href="http://imqur.com/XtcUPpb"><imq src="http://i.imqur.com/XtcUPpb.jpq" title="source: imqur.com" /></a></head>
  <body>
    <p><b><font size="5" color="black" face="Lora">The following request(s) have been created for Salisbury311:</font></b><br>>
         \langlebr>
        <u><b>>><br />
| Request Type</u></b><br>
        \langlebr>
        {oidList}<br>
        \langlebr>
        \langlebr>
        Please log in to the
        <a href="http://salisburyncqis.maps.arcqis.com/apps/CrowdsourceManager/index.html?appid=8e96ff4f819043668577596cb256e04e">
        Salisbury311 Management Application</a> to verify and approve the request for public viewing.<br></br>
        You may add any other relevant notes and details as they pertain to the completion of this request in the City Staff Comments field.
    \langle/p>
  \langle/body>
\langle/html>
""".format(oidList=str(oidList))
```
## EMAIL OUTPUT

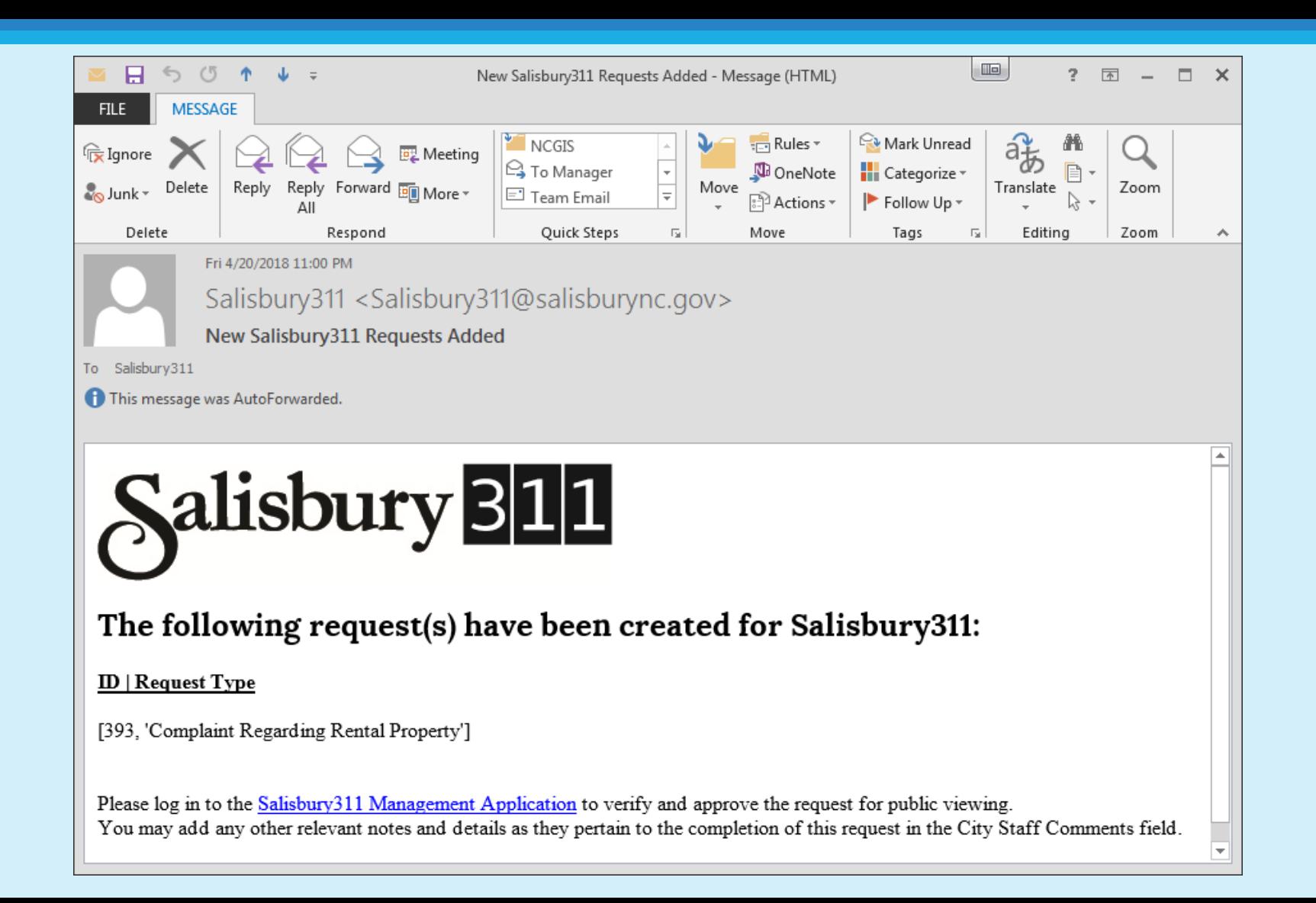

### CUSTOM WORKFLOWS…

Send the email if any feature meets the time requirements and if not, else: pass

```
(if createdate \leq current time -1 hour, then take no action)
```

```
part1 = MIMEText(text, 'plain')
    part2 = MIMEText(htm1, 'html')msg.attach(part1)
    msq.attach(part2)
    # Send the message via local SMTP server.
    s = \text{smtplib.SMTP}('email.salisburync.gov', 25)# sendmail function takes 3 arguments: sender's address, recipient's address
    # and message to send - here it is sent as one string.
    s.sendmail(FROM, TO, msg.as string())
    print "Successfully sent email"
    s.quit()else:
    pass
```
Set up Windows Task Scheduler to run this python script at the top of every hour

Set up Inbox rules to forward messages based on Request Types

## USING APPSTUDIO TO CREATE NATIVE MOBILE APPS

#### AppStudio Set Up

- Need ESRI Developer Subscription and AppStudio Standard License. ELA comes with 1 free license.
- You will create a separate developer organization in AGOL to store and register your app(s).
	- developers.arcgis.com

#### Choose AppStudio Template

- "New App" in AppStudio
- Choose Quick Reporter template for crowdsource reporting
- Configure and customize inside AppStudio
	- Use same old "Requests" layer
	- Logos, fonts, front page background, page colors, etc.
	- Device, Display, and Capability settings (Hint: Do not include capabilities that aren't necessary. Apple reviewers will reject the app.)

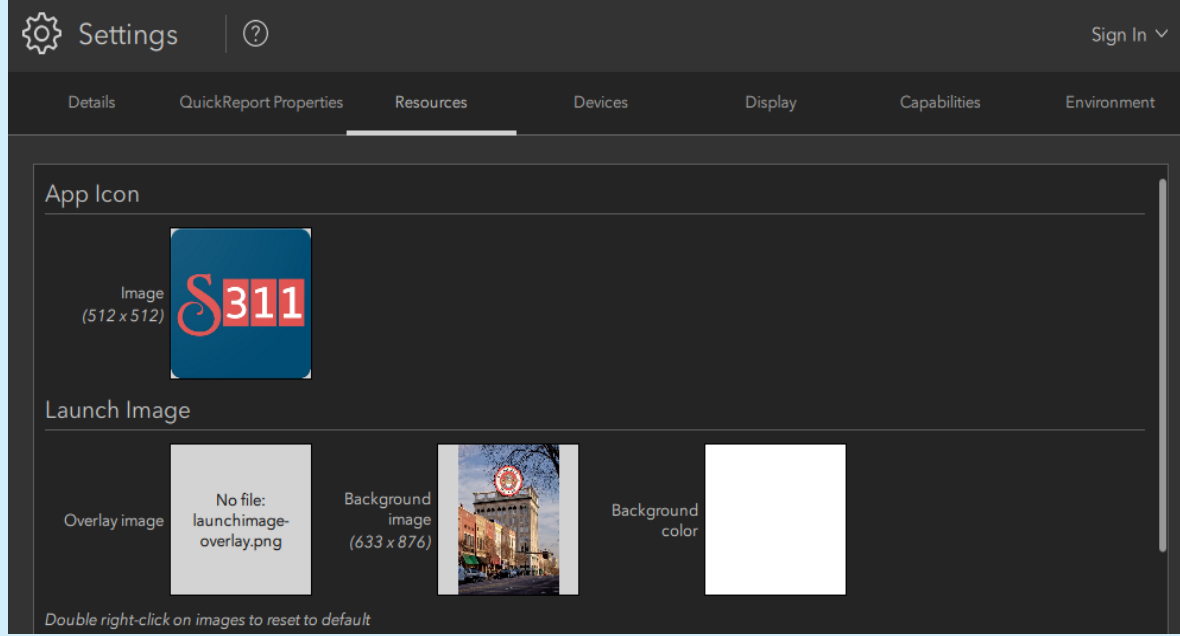

# CUSTOMIZATIONS IN QML EDITOR

### ALWAYS MAKE A COPY OF FILE BEFORE EDITING!

- Deep Customizations to:
- Fonts and sizes for individual pages, page section background colors, text colors, button colors, button text colors, opacity, etc. with Dark Mode toggles

color: *app*.isDarkMode? "lightgray":"white"

- Feedback message texts
- Depending on your app's color scheme, you may need to make some changes to font and text input colors.
- Remove fields from Add Details Page <<<This is a crucial customization!

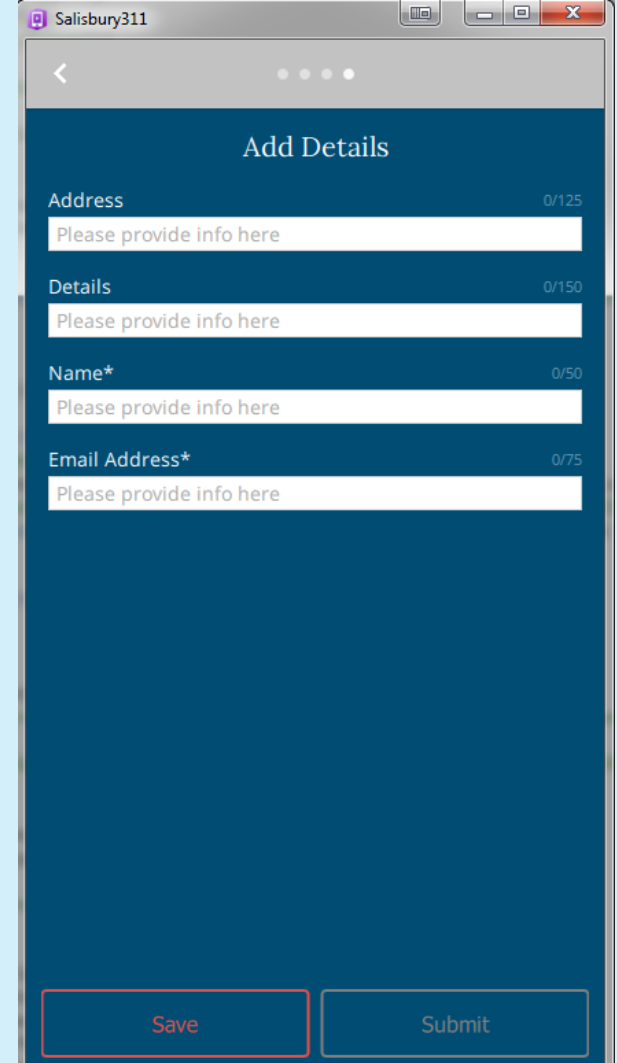

## REMOVING FIELDS FROM ADD DETAILS PAGE

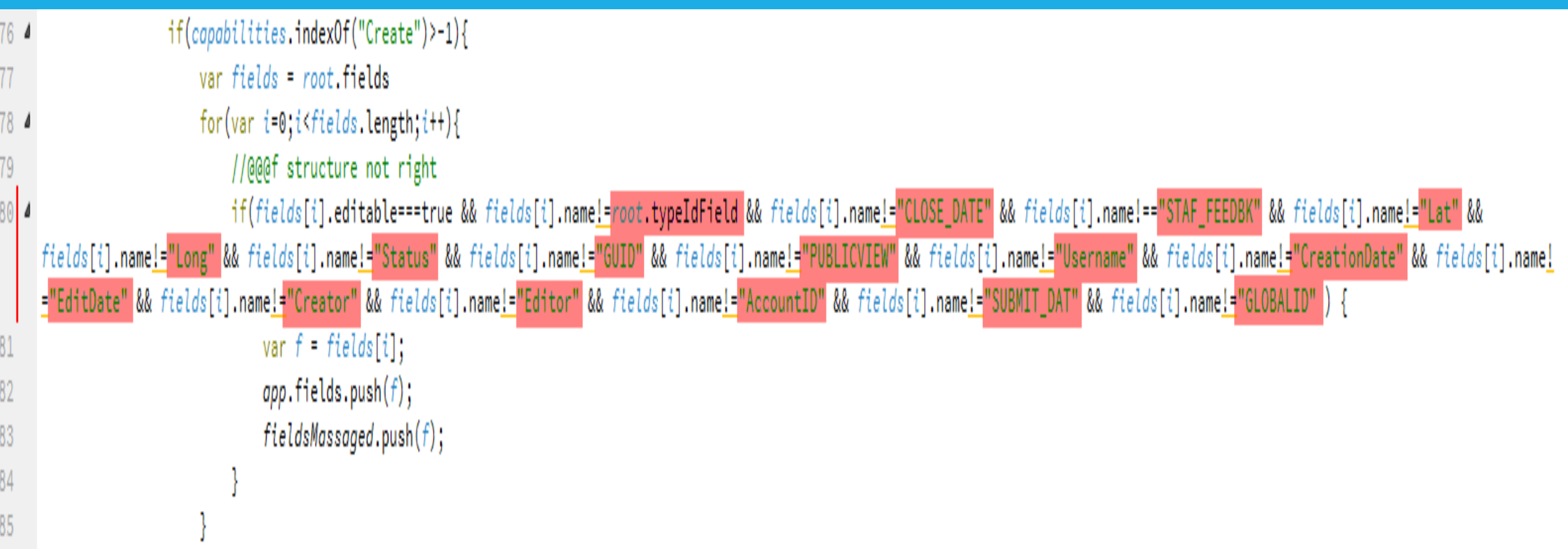

Protip: Field names are case sensitive!!!

### PUBLISHING TO GOOGLE PLAY AND APP STORE

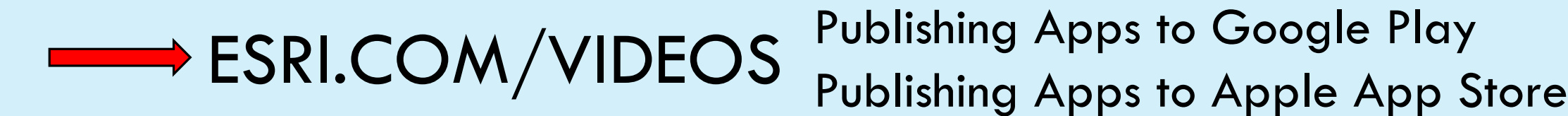

Developer Account Fees

Google Play is \$25 one time fee. Apple is \$105 annually.

Publishing an iOS app requires use of a Mac computer.

## FUTURE ENHANCEMENTS

### 1. Geofencing

 Routes e-mail notifications to correct code services officer based on territory or zone

Will require code service zone layer and a field in the requests layer to be populated by code representing officers' territory.

### 2. More robust e-mail notification system

 Tiers that e-mail staff multiple times if a request hasn't been touched after a set number of days

3. AutoReply e-mails to citizens upon submission and status changes

### KEYS TO SUCCESS

- Set up the apps according to your organization's structure
- **Find your super users, internal and external**
- Commit to training for management and department staff
- **Outreach**

### THANK YOU!!!!

E-Mail: LCOLD@salisburync.gov

Web: salisburync.gov/government/engineering/gis-maps

Salisbury311 URL: salisburync.gov/311

Twitter: @VPI\_GeoHokie

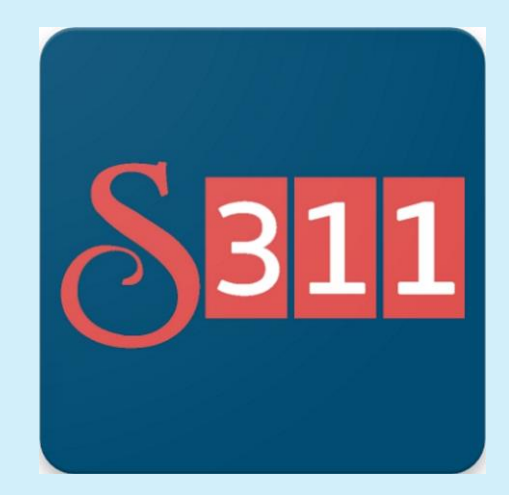